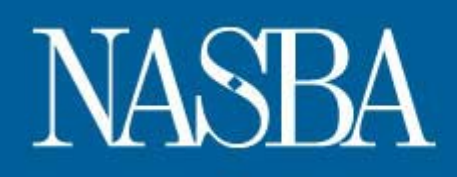

## **Scheduling and Navigating the CPA Examination**

Dear CPA Examination Candidate:

Wish you could test in this window? It's not too late! We wanted to let you know that there are still available appointments throughout the United States and Territories for both July and August. As always, the sooner you schedule, the more likely you are to ensure that you get your location preference.

To check and see if there are any seats available in your area for this testing window: 1. Go to **www.Prometric.com/CPA** and click on the blue "Start" button under "Get Started."

2. Select your state.

- 3. Select "Search for Seat Availability" (5th option from the top).
- 4. Select your Exam Section.
- 5. Use the Google Map feature to find a Test Center in your area.

This is also a reminder to candidates that several changes to the Uniform CPA Examination became effective with the launch of CBT-e (Computer Based Testingevolution) in January 2011. Review the **CBT-e Guide** for an overview of all of the changes.

Candidates must be mindful of the new section structure to prevent errors in their navigation:

- Each examination section is composed of four testlets.
- The components of the Auditing and Attestation (AUD), Financial Accounting and Reporting (FAR) and Regulation (REG) sections are three Multiple-Choice Question (MCQ) testlets, and one testlet containing six or seven Task-Based Simulations (TBS).
- The components of the Business Environment and Concepts (BEC) section are three MCQ testlets, and one testlet containing three Written Communication Tasks.

Of particular note:

- Each of the four testlets starts on a directions landing page and provides information about navigation within and between testlets.
- Candidates are advised to read the directions to understand how to correctly navigate within the MCQ and TBS testlets using the navigation bar at the bottom of the screen.
- Failure to follow the navigation directions may cause some candidates to Exit a testlet prematurely, adversely affecting their scores.

We also encourage candidates to prepare for each section of the Uniform CPA

Examination by reviewing the **Uniform CPA Examination Tutorial and Sample Tests**. Thorough familiarity with the examination's functionality, format and directions is the candidate's responsibility before reporting to test centers.

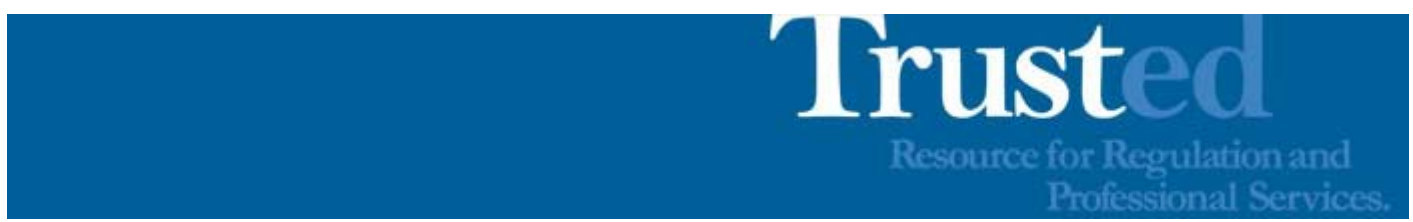

This message brought to you by National Association of State Boards of Accountancy (NASBA)

## 150 Fourth Avenue North, Suite 700, Nashville, TN, 37219 **www.nasba.org**

This email was sent to **acox@nasba.org**. To ensure that you continue receiving our emails, please add us to your address book or safe list.

**manage** your preferences | **opt out** using **TrueRemove**®.

Got this as a forward? **Sign up** to receive our future emails.

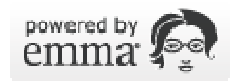